# Eduroam Radius NPS Setup

# Step 1 - RADIUS Clients and Servers

## Radius Clients

Add the two radius clients, the two ip addresses eduroam provides. (at the time of writing this, there are 2 old ip addresses and 2 new ip addresses that will take effect in January, attempt using the two new ones or add all 4)

These are the New ones: **163.253.31.2 163.253.30.2**

You'll need to allow these ip addresses on the firewall to access your NPS server using radius port: 1812 / udp

Friendly name needs to be something like eduroam-x where x could be 1 for first ip. Create a shared secret that you will use on the eduroam.us website to link the NPS radius with eduroam radius.

# Remote RADIUS Server

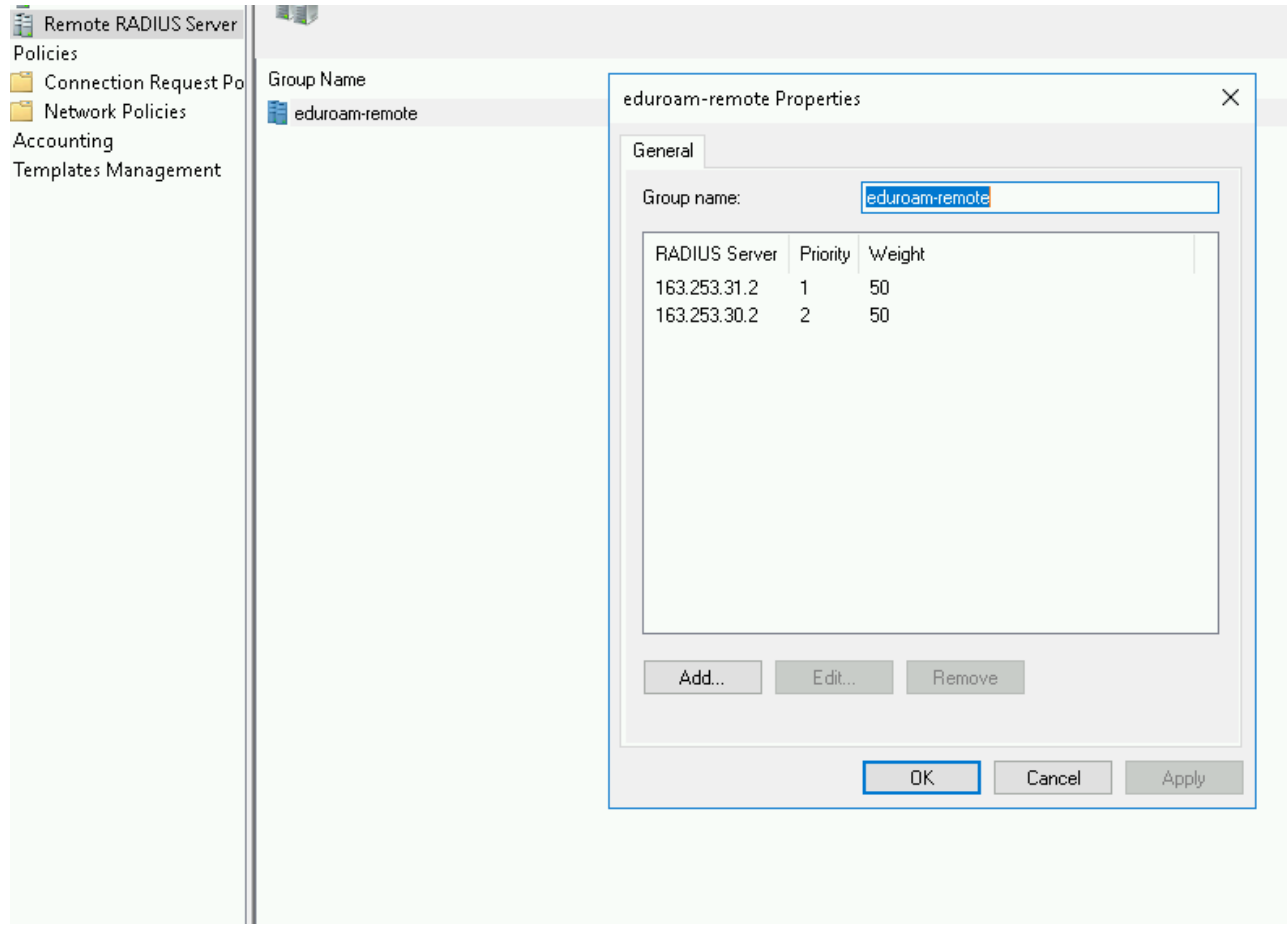

# Step 2 - Policies

This is where things get tricky. If the district already has 802.1x NPS working for their AD users, we need to split off a local user vs a visitor and also determine if that local user is trying to use eduroam ssid.

Connection Request Policies

3 policies are needed to make this work.

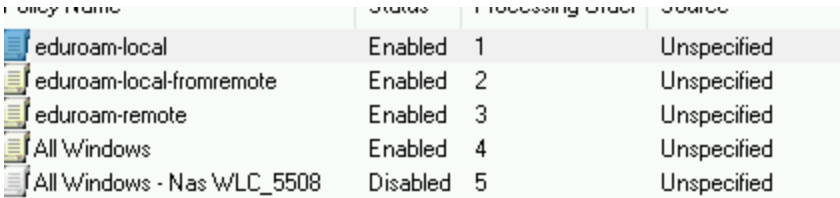

#### eduroam-local

Conditions - If the following conditions are met:

Condition Value User Name @ad\., domain \.org\$ Called Station ID eduroam\$

Settings - Then the following settings are applied:

Setting Value Authentication Provider Local Computer Override Authentication Disabled

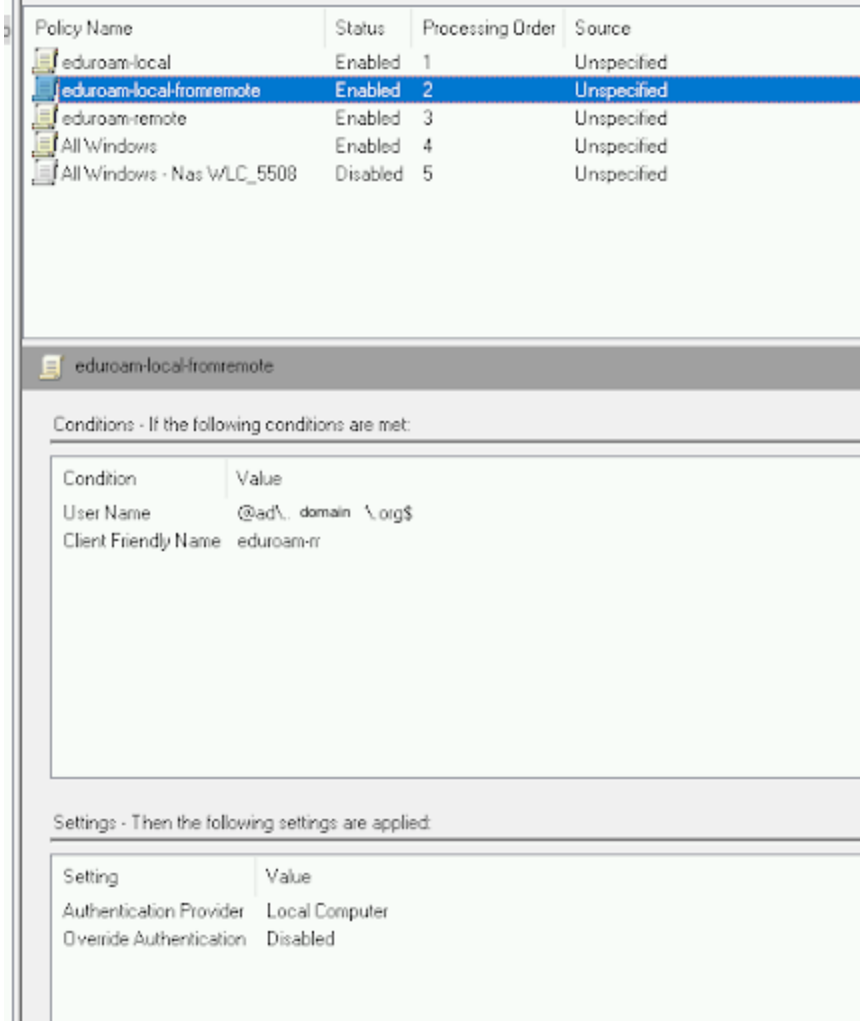

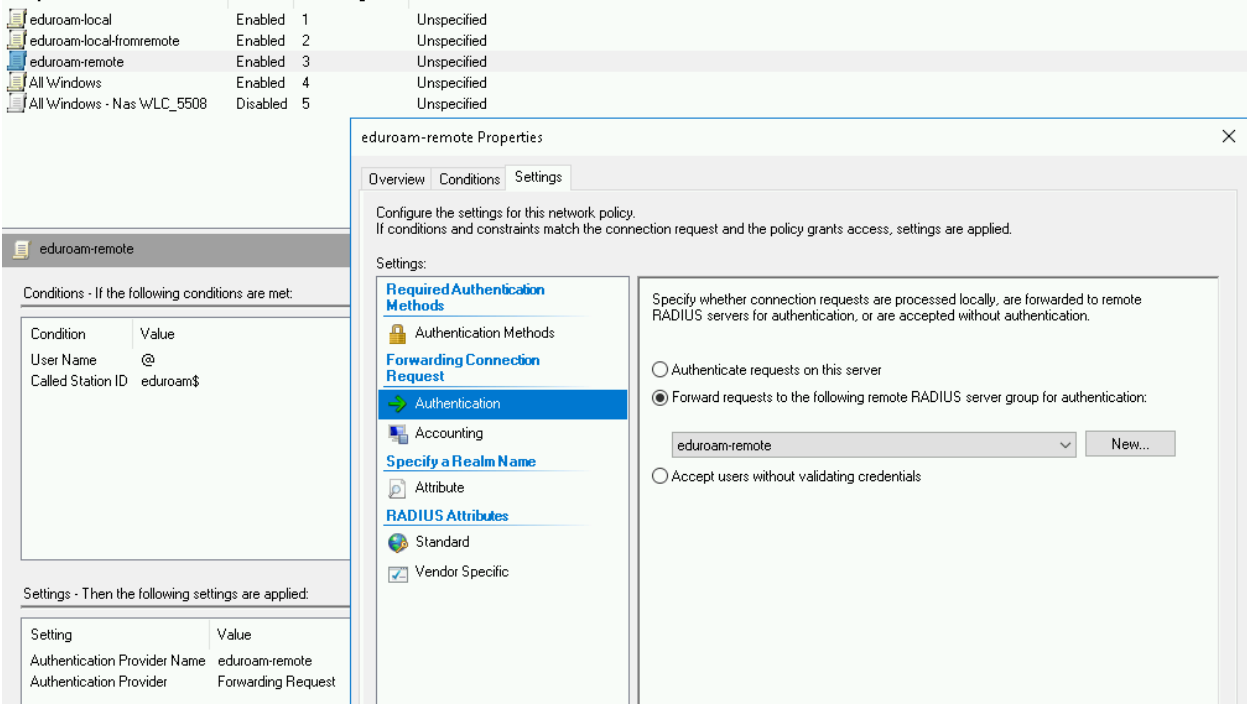

### Network Policies

These need three policies, 2 to allow and 1 to deny. We want to say only members of eduroam on AD are allowed to access eduroam SSID. So first we need to grant eduroam users, then deny.

You will need to make sure you have a valid certificate to use for mschapv2 and 802.1x to use. This doc won't go into that, google search that.

Eduroam-local and eduroam-friendly-name are similar.

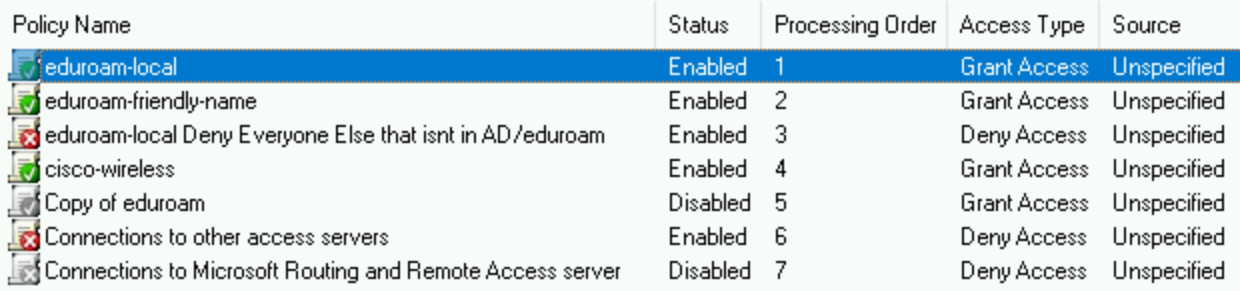

### $\bullet$  eduroam-local

Conditions - If the following conditions are met:

Condition Value Windows Groups AD\eduroam Called Station ID eduroam\$

Settings - Then the following settings are applied:

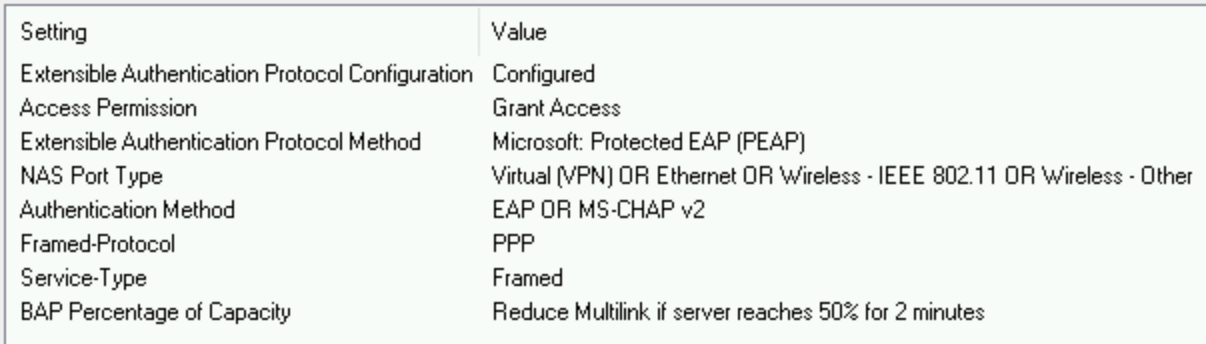

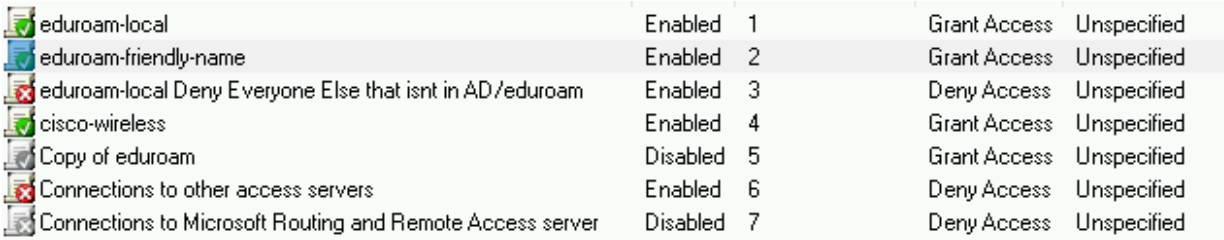

### eduroam-friendly-name

Conditions - If the following conditions are met:

Condition Value Client Friendly Name eduroam-x Windows Groups AD\eduroam

#### Settings - Then the following settings are applied:

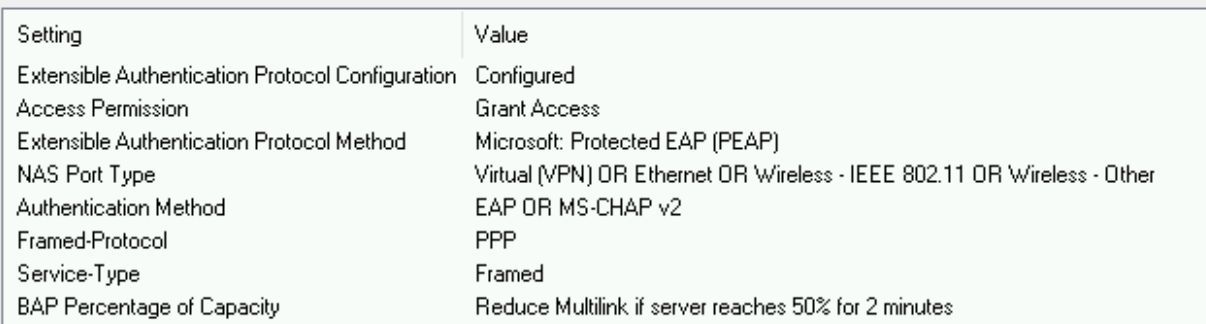

With denying, its checking only AD\Domain users, everyone is assigned to that group, where before the two policies were looking for an eduroam group, so if it didn't pass the first two policies it will go to this deny policy and if you connect to eduroam with a Domain users group, you'll get a deny.

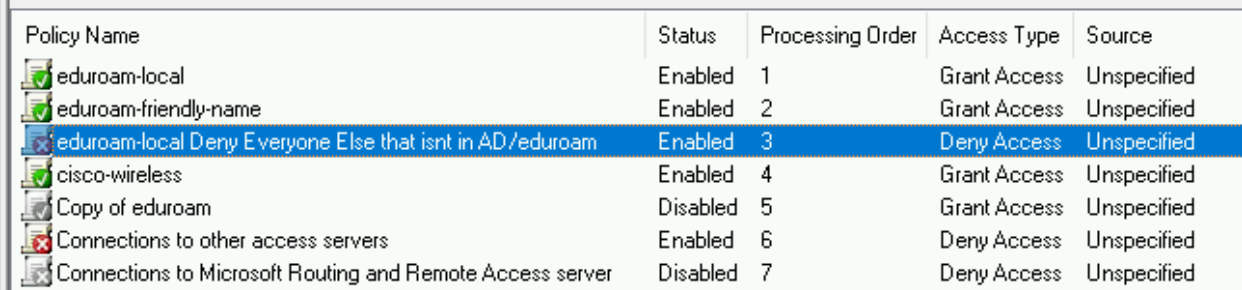

### eduroam-local Deny Everyone Else that isnt in AD/eduroam

Conditions - If the following conditions are met:

Condition Value Windows Groups AD\Domain Users Called Station ID eduroam\$

Settings - Then the following settings are applied:

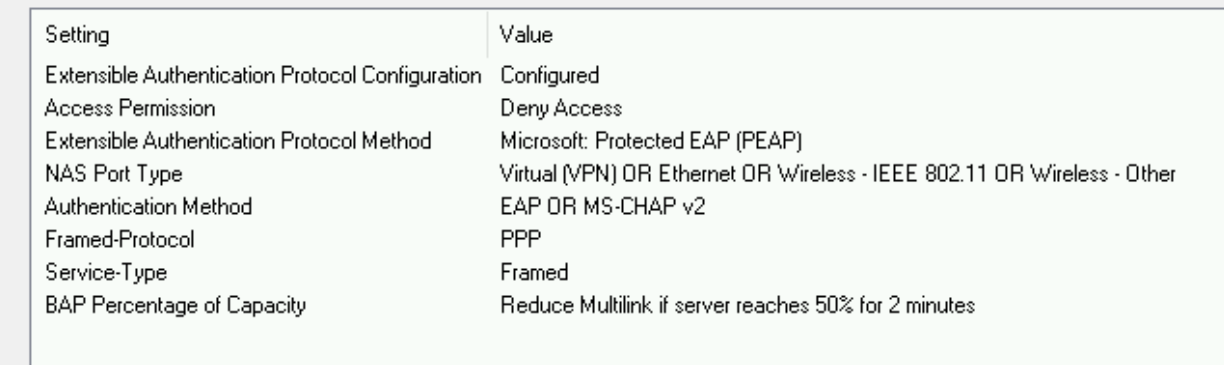

The cisco-wireless looks for the client friendly name and grants access to Domain Users to those SSID's on the network but eduroam is restricted which is what we want.